## **Network Security Scanner Scan Management Service Guide** *Powered By Retina*

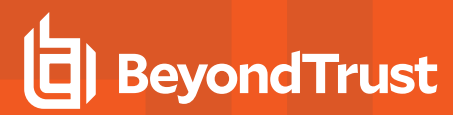

### **Table of Contents**

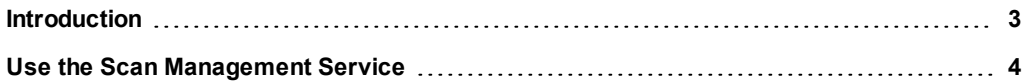

## <span id="page-2-0"></span>**Introduction**

BeyondTrust Network Security Scanner provides vulnerability testing for multiple platforms, automatic fixes of vulnerabilities, and the ability to create your own audits.

This guide is intended for network security administrators who are using the Network Security Scanner API and want to manage scans remotely.

**SALES:** www.beyondtrust.com/contact **SUPPORT:** www.beyondtrust.com/support **DOCUMENTATION:** www.beyondtrust.com/docs 3

©2003-2019 BeyondTrust Corporation. All Rights Reserved. Other trademarks identified on this page are owned by their respective owners. BeyondTrust Corporation is not a chartered bank or trust company, or depository institution. It is not authorized to accept deposits or trust accounts and is not licensed or regulated by any state or federal banking authority. TC: 5/15/2019

## <span id="page-3-0"></span>**Use the Scan Management Service**

#### **Overview**

The WCF (Windows Communication Foundation) Scan Management Service enables you to remotely manage scans from any application that can send and consume a SOAP message. The WCF Network Security Scanner Scan Management service provides a subset of features that are available in the Network Security Scanner.

#### **Security**

Scan Management Service supports Windows-based authentication and certificate-based authentication.

#### **Configuration**

The Scan Management Service is a self-hosting WCF Windows service. The service is installed with the Network Security Scanner:

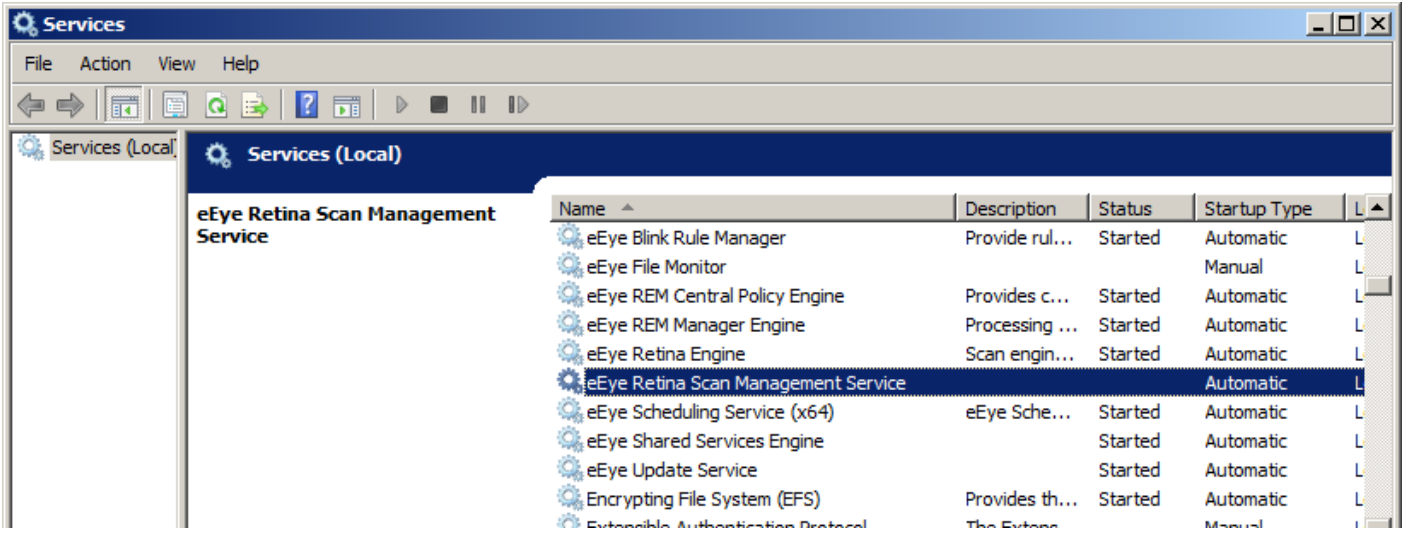

By default, the service is not started. Use the configuration tool to configure the service for your environment. The configuration tool is located in the following directory:

C:\Program Files\BeyondTrust\Retina 5\Retina.Servi ce.Config.exe

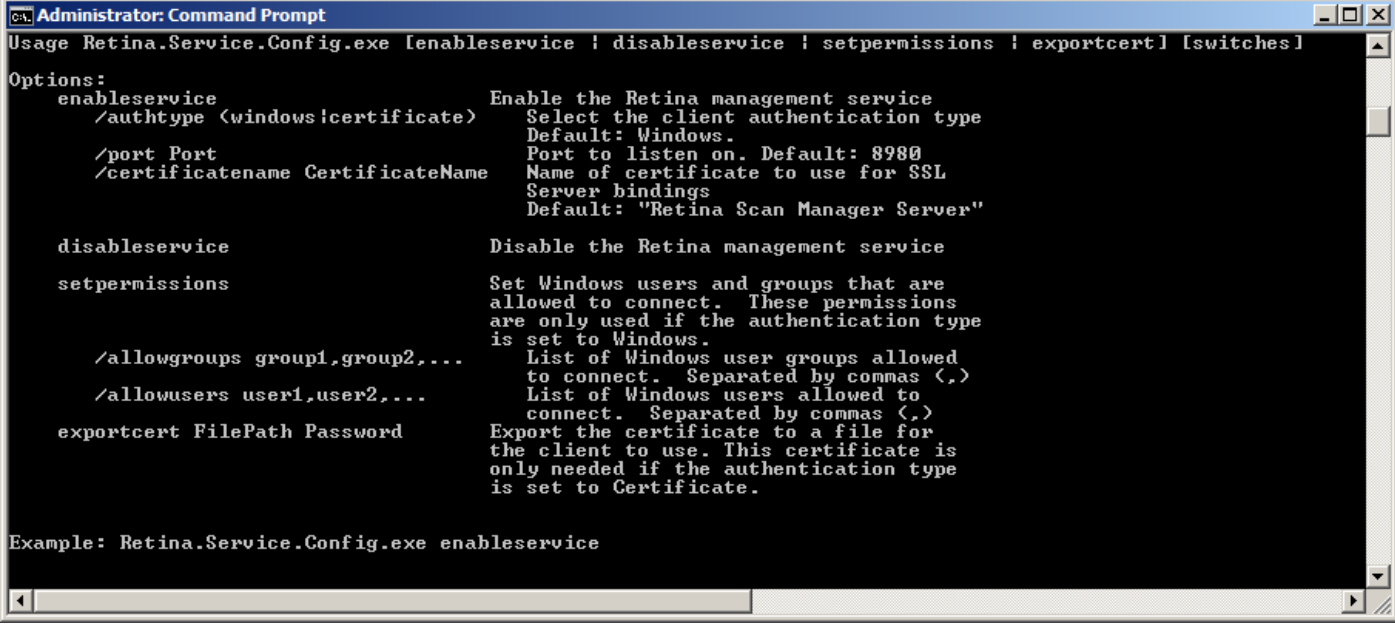

Once the service is enabled, you can verify the installation by going to

#### **https://localhost:8980/RetinaScanManager/ScanManagementService**

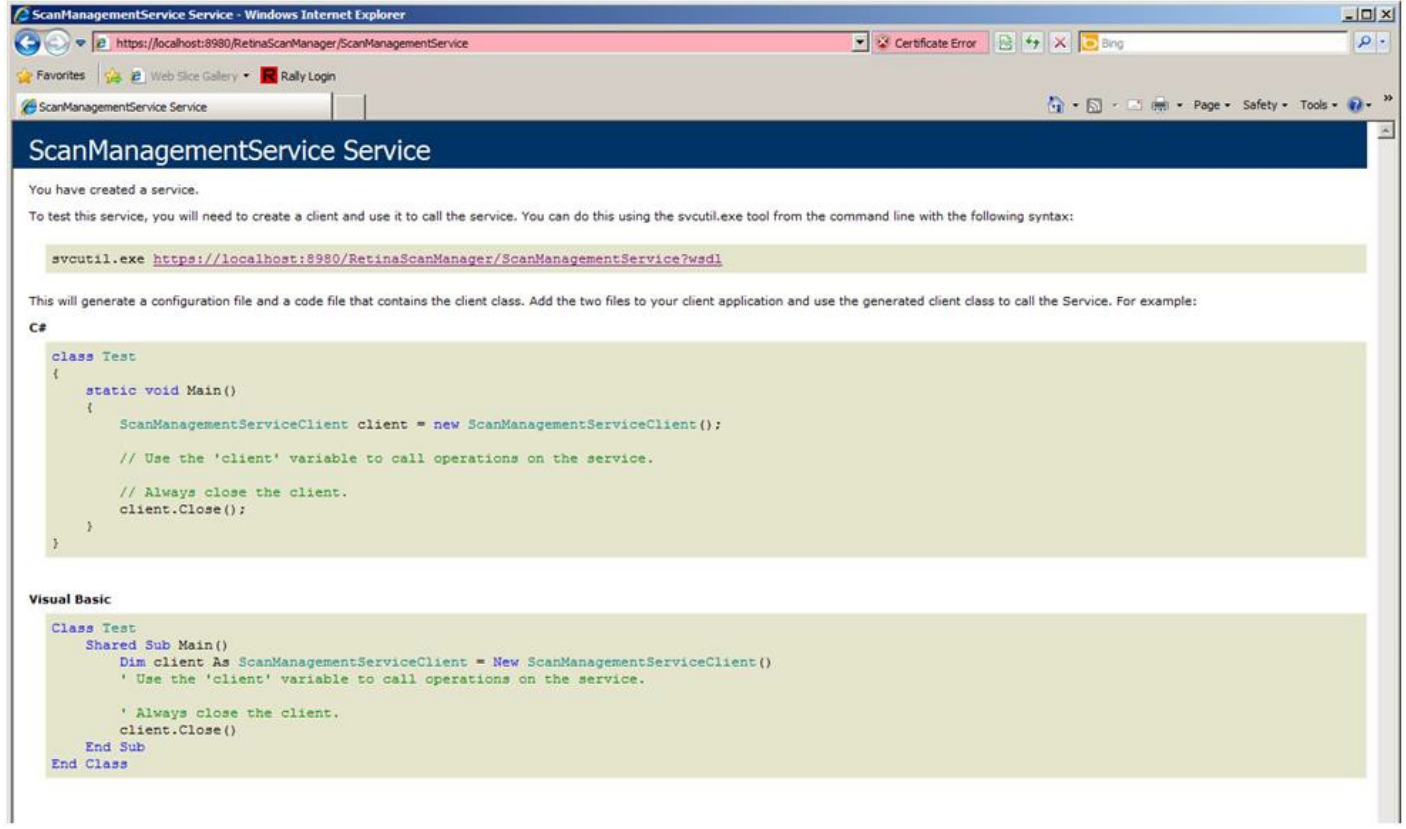

**SALES:** www.beyondtrust.com/contact **SUPPORT:** www.beyondtrust.com/support **DOCUMENTATION:** www.beyondtrust.com/docs 5

The wsdl file is also available at

**https://localhost:8980/RetinaScanManager/ScanManagementService?wsdl**

#### **Class Reference**

**Namespace**: Network Security Scanner.Service.ScanManager

#### **Methods:**

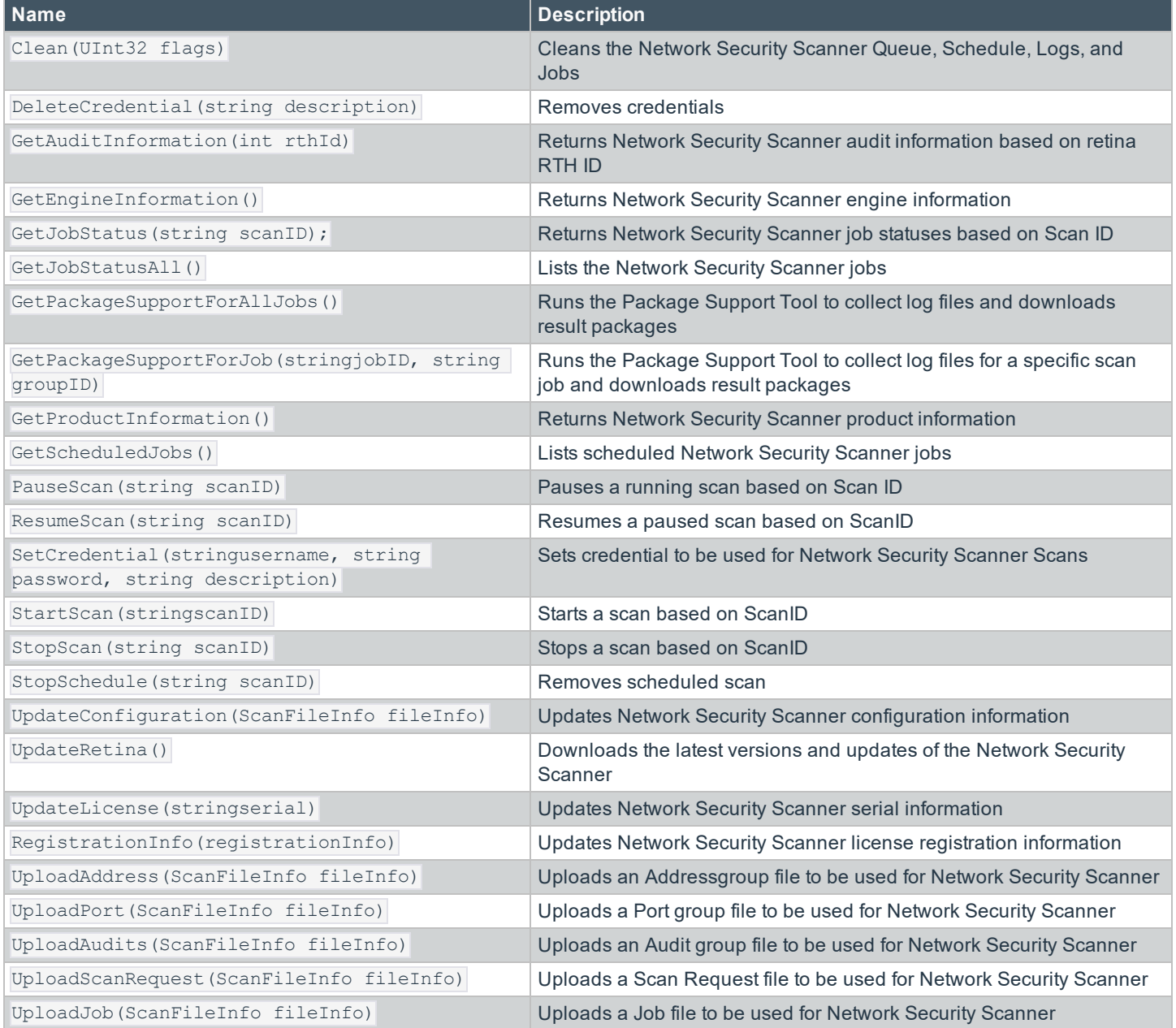

**SALES:** www.beyondtrust.com/contact **SUPPORT:** www.beyondtrust.com/support **DOCUMENTATION:** www.beyondtrust.com/docs 6

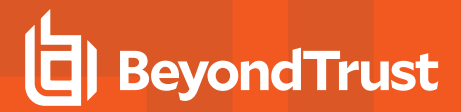

#### **Code Examples**

#### **Client Authentication:**

```
// windows authentication
var client = new ScanManagementServiceClient();
    client.ClientCredentials.Windows.ClientCredential.UserName = txtUserName.Text;
    client.ClientCredentials.Windows.ClientCredential.Password = txtPassword.Text;
// certificate authentication
var client = new ScanManagementServiceClient();
    client.ClientCredentials.ClientCertificate.SetCertificate(StoreLocation.LocalMachine,
                                                               StoreName.My,
                                                               X509FindType.FindBySubjectName,
                                                               "Retina Scan Manager Server");
```
**Scan Actions** (Start, Stop, Pause, Resume, StopSchedule):

```
var client = new ScanManagementServiceClient();
    result = client.StartScan(textBox1.Text);
```
#### **Set Scan Credential:**

```
var client = new ScanManagementServiceClient();
    client.SetCredential("administrator", "password", "scan credential");
```
**Upload Scan Files** (Audit, Address, Port, ScanRequest, Job):

```
var fileInfo = new FileInfo(("c:\\address.xml",);
var client = new ScanManagementServiceClient();
using (var stream = new FileStream(FileTextBox.Text, FileMode.Open, FileAccess.Read))
{
    client.UploadAddress(fileInfo.Name, fileInfo.Length, true, stream);
}
```
Note: The schema file for scan files is stored under C:\Program Files\BeyondTrust\Retina 5\Database\Schemas\. If the uploaded file is not valid based on the schema file definition, a ValidationFault FaultException error message is *provided by the server.*

#### **Clean Engine:**

```
[Flags]
public enum eCleanFlags
{
    None = 0,QUEUE = 1,
    SCHEDULE = 2,
```

```
LOGS = 4,
   JOBS = 8}
      eCleanFlags cleanFlags = eCleanFlags.None;
                       cleanFlags |= eCleanFlags.QUEUE;
               cleanFlags |= eCleanFlags.SCHEDULE;
                       cleanFlags |= eCleanFlags.LOGS;
               cleanFlags |= eCleanFlags.JOBS;
    var client = new ScanManagementServiceClient();
client.Clean((uint) cleanFlags);
```
#### **List Job Status:**

```
ScanManagementServiceClient client = getClient();
Dictionary<string, int> jobStatus = client.GetJobStatusAll();
foreach (var job in jobStatus)
{
       // loop through jobs
}
```
#### **Get Audit Information:**

```
ScanManagementServiceClient client = getClient();
XElement auditData = client.GetAuditInformation( Int32.Parse(txtRthID.Text));
```
#### **Get Product Information:**

```
ScanManagementServiceClient client = getClient();
ProductInfo productInfo = client.GetProductInformation();
string productInfotext = "Audit Version:" + productInfo.AuditVersion;
productInfotext += Environment.NewLine;
productInfotext += "Engine Version: " + productInfo.EngineVersion;
productInfotext += Environment.NewLine;
productInfotext += "IP Count:" + productInfo.IPCount;
productInfotext += Environment.NewLine;
productInfotext += "IP Count Text:" + productInfo.IPCountText;
productInfotext += Environment.NewLine;
productInfotext += "License State:" + productInfo.LicenseState;
productInfotext += Environment.NewLine;
```
**SALES:** www.beyondtrust.com/contact **SUPPORT:** www.beyondtrust.com/support **DOCUMENTATION:** www.beyondtrust.com/docs 8

```
productInfotext += "Serial:" + productInfo.Serial;
productInfotext += Environment.NewLine;
productInfotext += "Expiration:" + productInfo.LicenseExpiration;
productInfotext += Environment.NewLine;
    public class ProductInfo
       {
           public Version EngineVersion { get; set; }
           public Version AuditVersion { get; set; }
           public int IPCount { get; set; }
           public string IPCountText { get; set; }
           public string Serial { get; set; }
           public DateTime LicenseExpiration { get; set; }
           public LicenseState LicenseState { get; set; }
}
public enum LicenseState
{
   NotLicensed = 0,Licensed,
   Unknown
}
```
#### **Get Engine Information:**

```
ScanManagementServiceClient client = getClient ();
RetinaEngineStatus retinaEngineStatus = client.GetEngineInformation();
   public enum RetinaEngineStatus
      {
           UnknownError,
           Stopped,
           StartPending,
           StopPending,
           Running,
           ContinuePending,
           PausePending,
           Paused,
           Restricted,
           Unknown = -1,
       }
```
#### **Get Package Support:**

```
ScanManagementServiceClient client = getClient();
PackageFileInfo package;
```

```
// get package support for all jobs
package = client.GetPackageSupportForAllJobs();
    // get package support for specific job
```

```
package = client.GetPackageSupportForJob("12345", "abcde");
string filePath = Path.Combine(@"c:\tmp", package.FileName);
try
{
    using (var fileStream = new FileStream(filePath, FileMode.CreateNew))
    {
       fileStream.Seek(0, SeekOrigin.Begin);
       fileStream.Write(package.Package, 0, package.Package.Length);
    }
}
```
#### **Update the Network Security Scanner:**

```
ScanManagementServiceClient client = getClient();
client.UpdateRetina();
```